[Maven](#page-2-0) [jUnit](#page-5-0)

#### WPA - Ladení a testování webové aplikace

Miroslav Blaško, Bogdan Kostov

October 15, 2014

Miroslav Blaško, Bogdan Kostov | WPA - Ladení a testování webové aplikace

<span id="page-0-0"></span> $\Omega$ 

[Maven](#page-2-0)

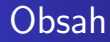

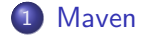

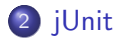

Miroslav Blaško, Bogdan Kostov WPA - Ladení a testování webové aplikace

 $\leftarrow$   $\Box$ 

k, 伺  $\mathbf{p}$ ×. 准  $\,$  3 동 >

目

### Základní koncepty

- artefakt (artefact)
- koordináty projektu (project coordinates)
	- groupId
	- artifactId
	- version
- závislost (dependency)
- repozitář (repository)
- životní cyklus (lifecycle)
- $\bullet$  fáze (phase)
- $\bullet$  cíl (goal)
- <span id="page-2-0"></span> $\bullet$  plugin

### Vybrané příkazy

- a Základní ·
	- $\bullet$  mvn clean smazání target adresáře
	- · mvn package zabalení zkompilovaného kódu do distribuovatelného formátu (např. WAR, JAR)
	- · mvn install nainstalování artefaktu do lokálního repozitáře
- Ladení příkazů a závislostí:
	- $\bullet$  mvn -X  $P\check{R}IKAZ zobrazení$  ladících hlášek
	- $\bullet\,$  mvn dependency:tree zobrazení stromu závislostí
- **a** Testování<sup>·</sup>
	- mvn test spuštení všech testů
	- $\bullet$  mvn -Dtest=cz.cvut.SomeClassTest surfire:test spuštení konkrétního testu
	- mvn -DskipTests PŘÍKAZ přeskočení testů (např. mvn -DskipTests package)
	- · mvn cobertura:cobertura generovaní stránek pro analýzu pokrytí testami

つくい

#### Další informace

- $\bullet$  HOME\_DIR/.m2/repository adresář lokálního repozitáře
- · Hledání artefaktů v hlavních repozitářích
	- <http://search.maven.org/>
	- <http://mvnrepository.com/>

つくい

# jUnit I.

- **•** Testovací framework
- Od verze 4 využívá anotace pro deklaraci testovacích případů
- Třída reprezentuje sadu testů (anotované metody pak slouží k jejich výkonu)
	- *@BeforeClass* statická inicializační metoda, provede se při inicializaci testovací sady
	- $\bullet$  @Before metoda se provede před každým jednotlivým testem
	- $\bullet$   $\mathcal{O}$ Test testovací případ
	- $\bullet$  @After metoda se provede po každém jednotlivém testu
	- $\bullet$  @AfterClass metoda se provede po provedení všech testů

<span id="page-5-0"></span>つくい

## jUnit II.

• Pro kontrolu splnění ďílčích invariantů používáme statické metody třídy Assert (obvykle je importujeme do testovací sady všechny pomocí deklarace import static org.junit.Assert.\*)

```
@Test
public void testBookDeletedWhenUserRemoved(){
    Long userId = addUser();
    String title = "Bob a Bobek, kralici z
       klobouku";
    bookService.addBook(title, userId);
    assertEquals(1, bookService.getAllBooks().
       size());
    userService.deleteUser(userId);
    assertEquals(0, bookService.getAllBooks().
       size());
}
```
イロメ イ何メ イヨメ イヨメ

E

- Je vhodné také použít knihovnu Cobertura, jež generuje report pokrytí kódu testy (řádky, větve)
- <span id="page-7-0"></span>• IDE Netbeans umí generovat kostru testů (pravé tlačítku na soubor v Záložce projects/Tools/Create jUnit Tests)